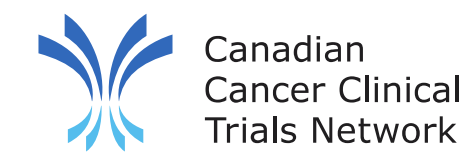

## **Satellite Site Remote Access Reporting**

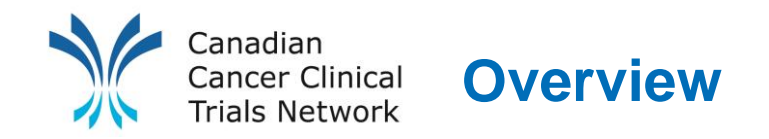

- To improve remote access patient reporting, 3CTN member sites, primary and satellite sites, are encouraged to report any remote access patients they see.
- To track this, four attributes have been added to the **Priority Patient Entity**.\*
- Satellite sites should enable "**allow patient transferring**" at the **project level (green banner)** of the current fiscal year's reporting project (e.g., 3CTN Reporting Y9 for Ped Sites or 3CTN Reporting Y9 for Adult Sites).
- To track remote access patients, you can add a patient and mark **all patient status** dates as "**did not occur here**." This will not affect recruitment totals or duplicate patient counts.

\*For EDGE Live sites you will need to add the additional attributes to your own priority patient entity (see slide 14)

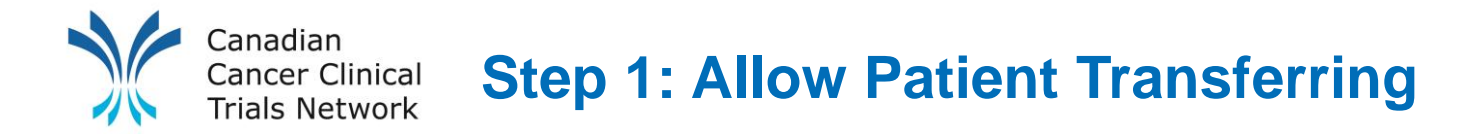

• At project level (green banner) of the current fiscal year's reporting project (i.e., **3CTN Reporting Y9 for Ped Sites or 3CTN Reporting Y9 for Adult Sites**) click on "**Settings**" from the left navigation bar.

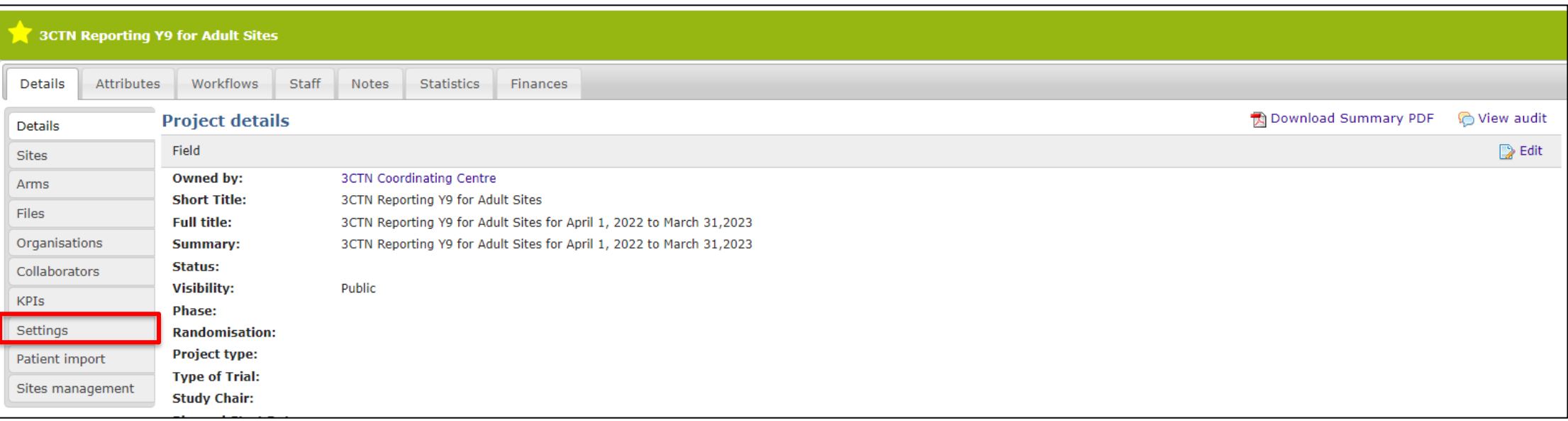

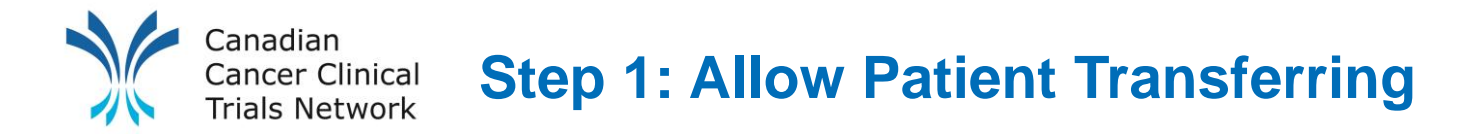

• Click on "**Edit Project Settings**" in the top right corner

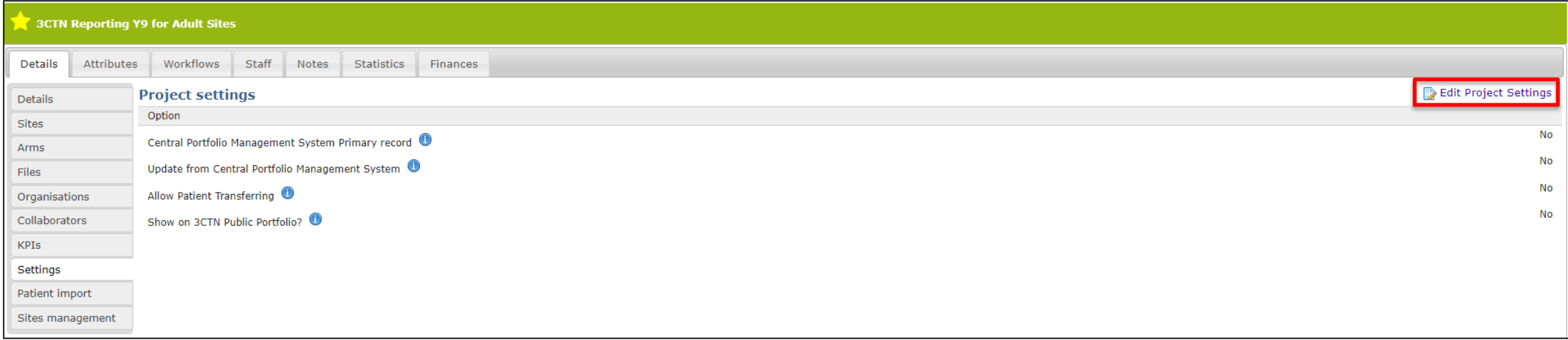

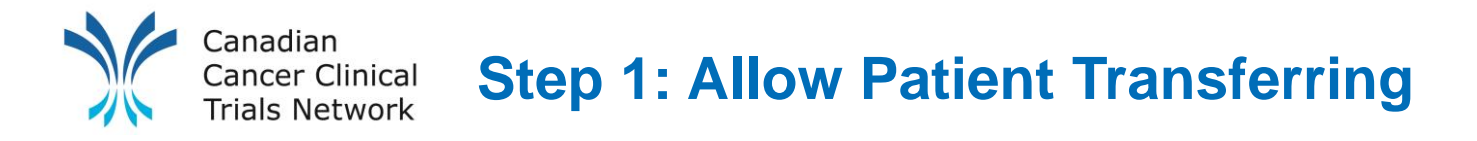

• Check "**Allow Patient Transferring**" and click "**Submit**"

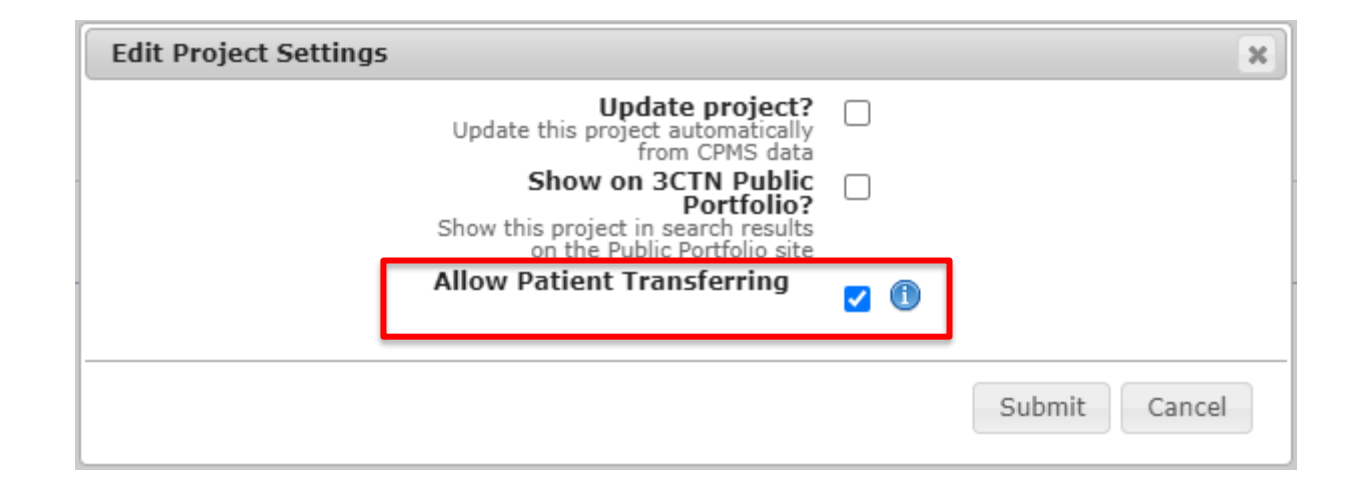

## **Step 2: Adding a Patient with no Patient Status Dates**

- Add a patient to the current fiscal year's reporting project (e.g., **3CTN Reporting Y9 for Ped Sites or 3CTN Reporting Y9 for Adult Sites**).
- Same process of adding a patient to other projects but when you get to the patient status date window check "**did not occur here"** for patient status dates.

• **Note: you will need to change the project site status to open to recruitment in order to add patients.**

**Alternatively, you can import patients to the trial and edit the status dates afterwards.**

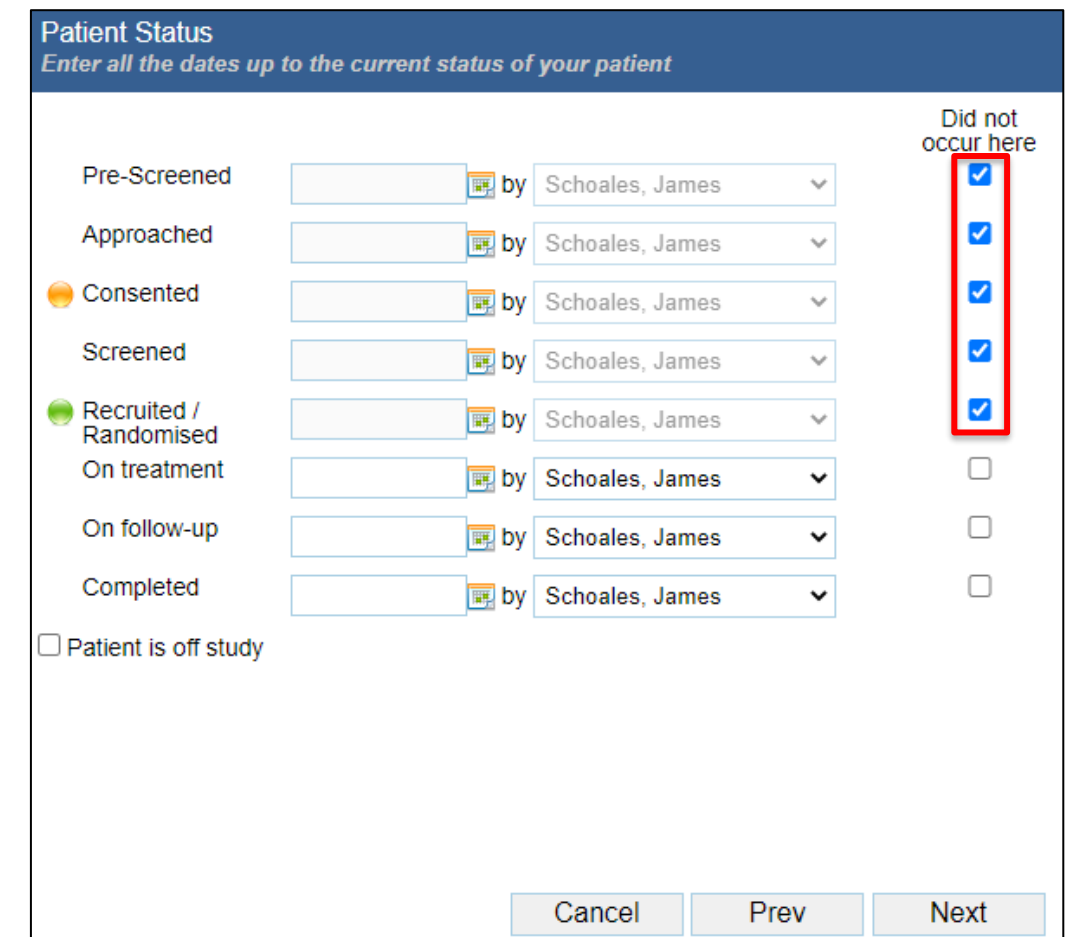

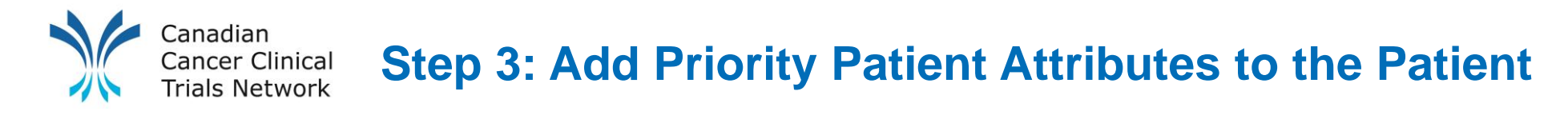

- At the project site level (red banner) click the "**Patients**" tab
- Click on the patient's "name" to the left of the patient information

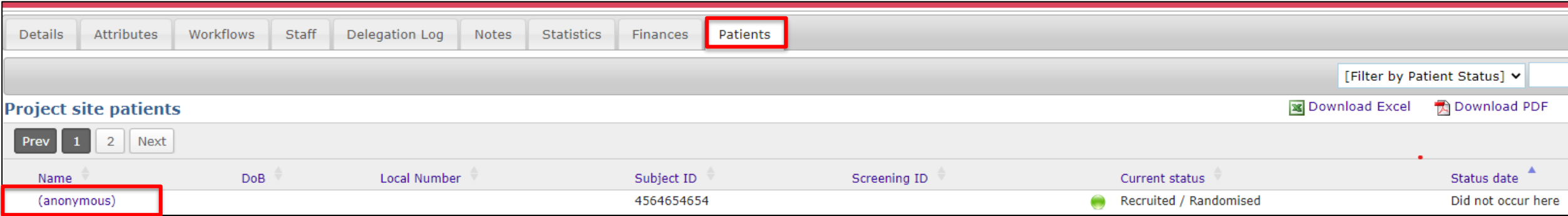

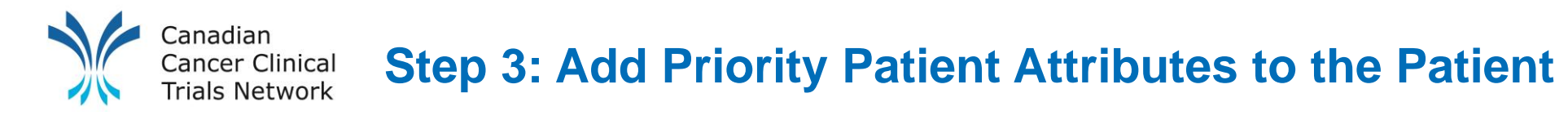

- At the Patient level, go to "**Attributes"**
- Select "**Add"**

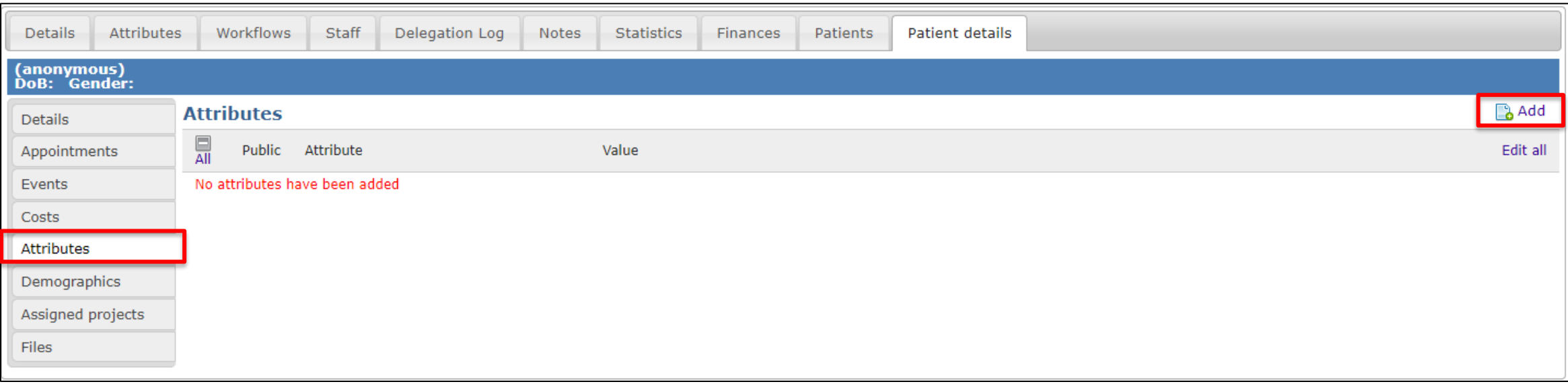

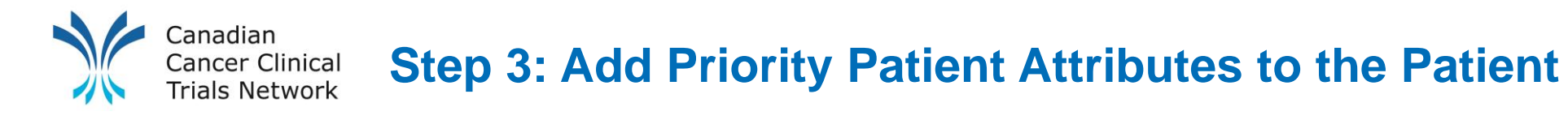

- Select the "**Priority Patient"** entity
- Click on "**Add**" and "**Public**", and complete relevant data

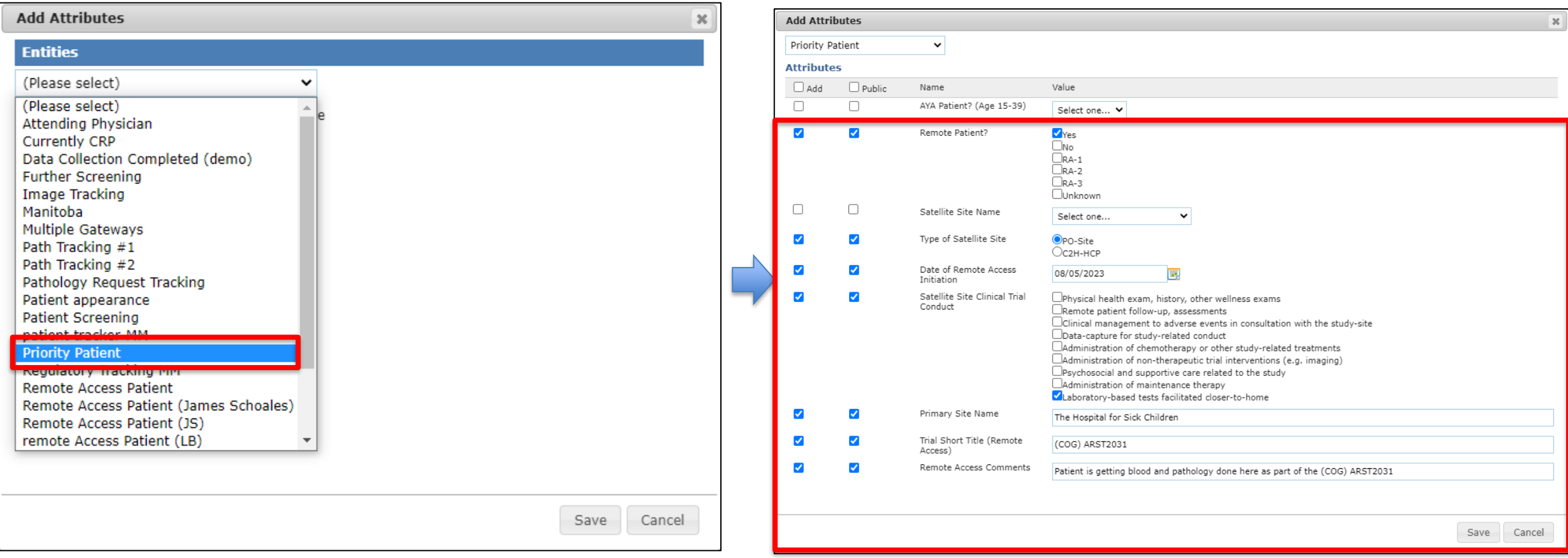

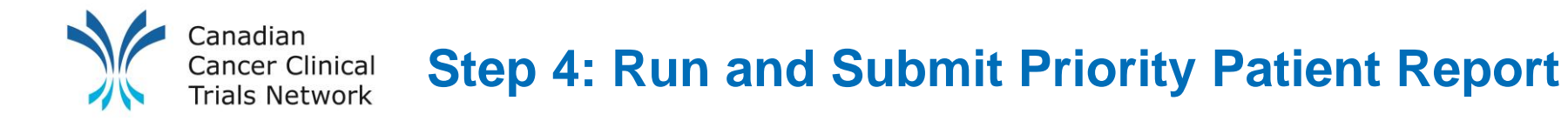

- A priority patient attribute report has been created for portal sites, Live sites will need to update their reports to include the new attributes.
- Date filters are used to limit data to current quarter
- Update the date filters to focus data on quarters being reported
- Run and download report results to MSExcel

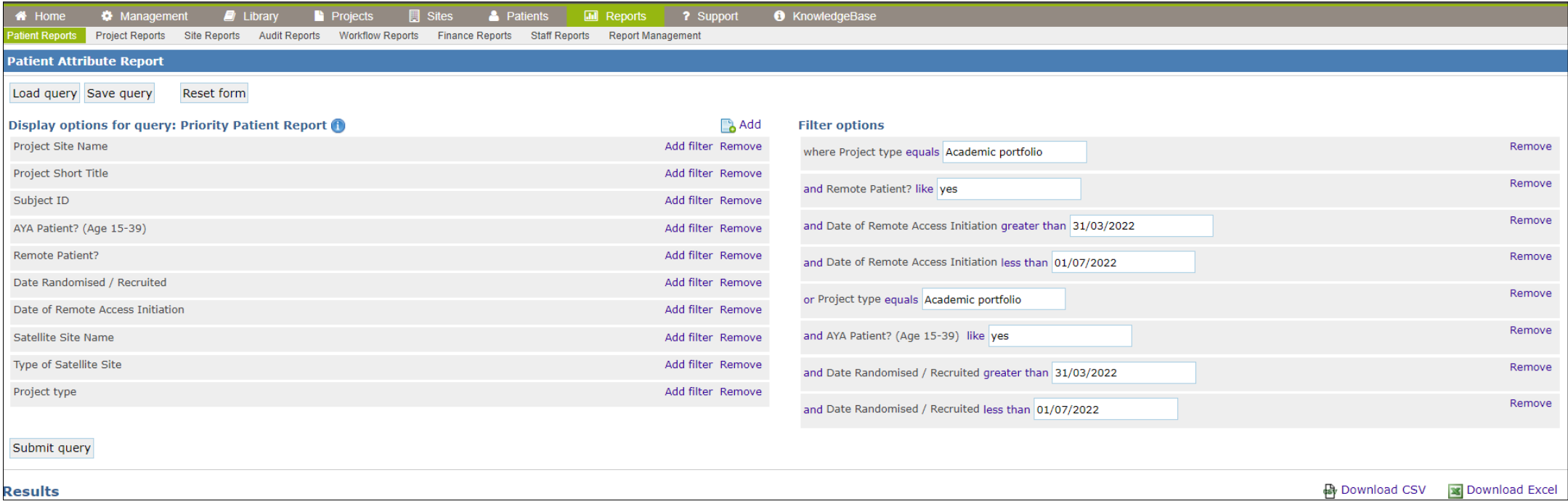

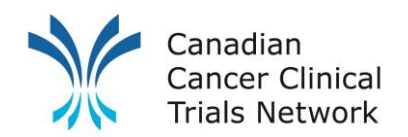

## **Step 4: Run and Submit Priority Patient Report**

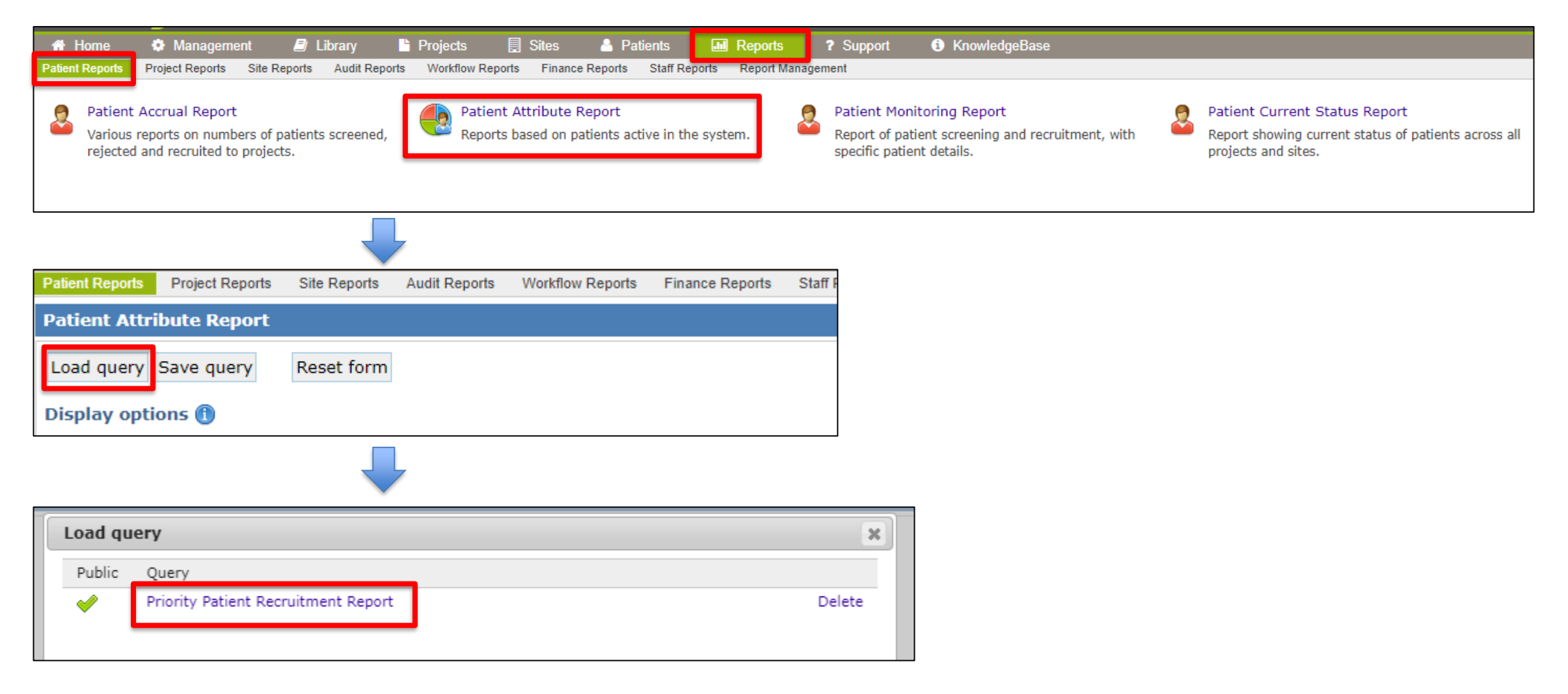

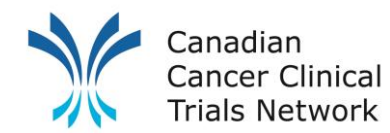

Reset form

### **Step 4: Run and Submit Priority Patient Report**

- Change date filters to reflect reporting period.
- Then submit and download excel.

#### **Patient Attribute Report**

Load query Save query

**Results** 

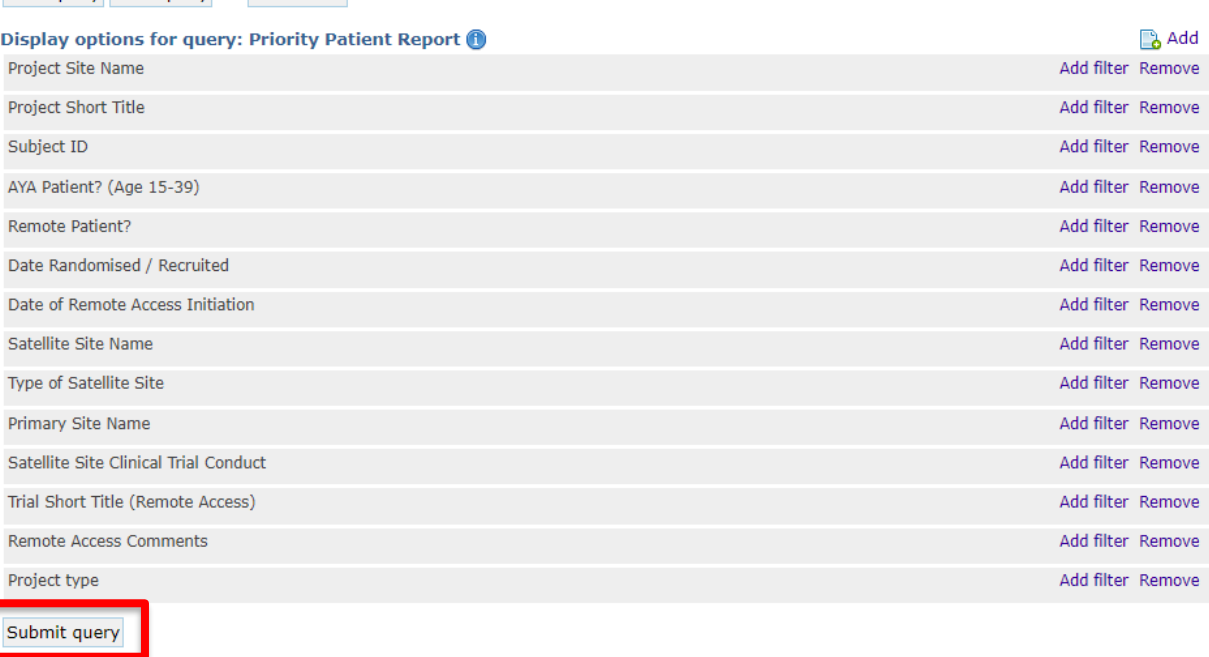

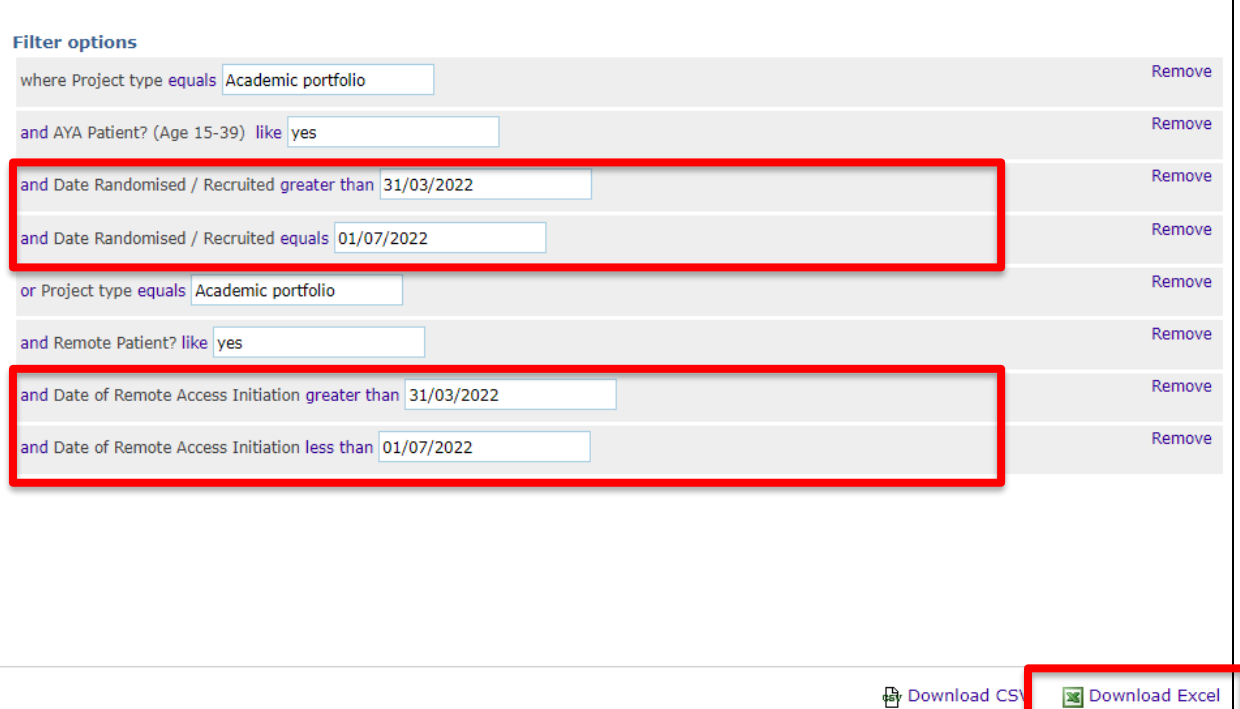

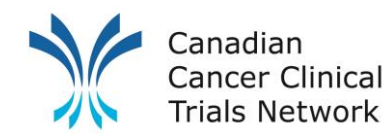

# **Step 4: Run and Submit Priority Patient Report**

- Under Project Site level for the *3CTN Reporting Y9 for Adult Sites*, or *3CTN Reporting Y9 for Ped Sites* project, as applicable
- Upload your Priority Patient file to the *Priority Patient Reports (site to upload) folder*  using *Add file*

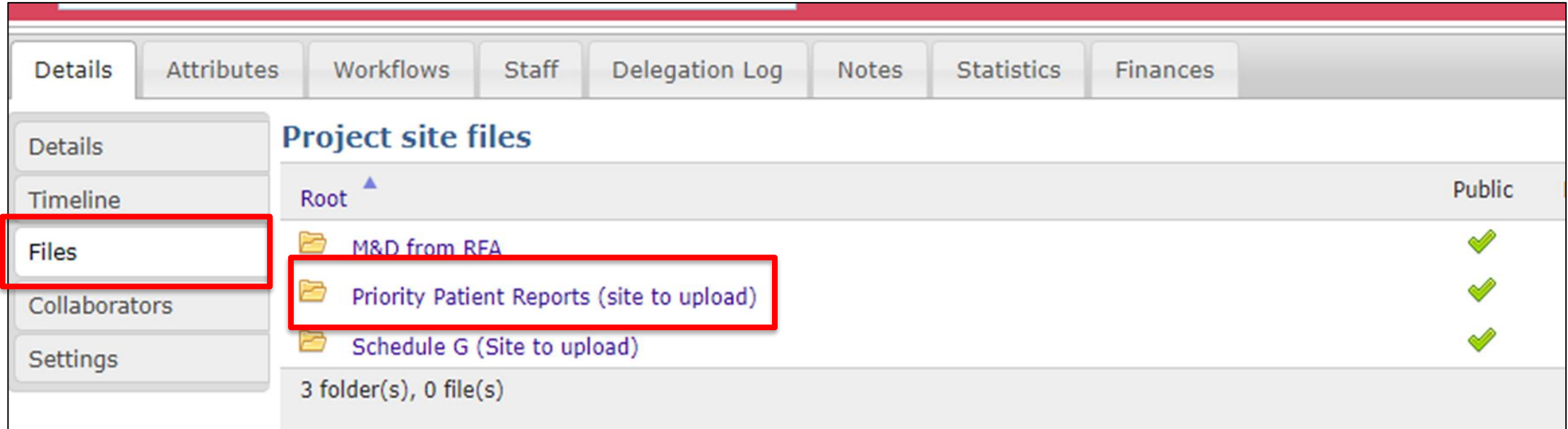

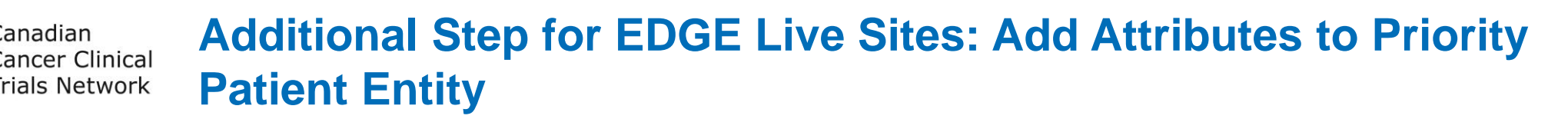

- Add the following attributes to your priority patient entity:
	- "**Satellite Site Clinical Trial Conduct**" as a lookup radio with the following options;
		- Physical health exam, history, other wellness exams
		- Remote patient follow-up, assessments
		- Clinical management to adverse events in consultation with the study-site
		- Data-capture for study-related conduct
		- Administration of chemotherapy or other study-related treatments
		- Administration of non-therapeutic trial interventions (e.g. imaging)
		- Psychosocial and supportive care related to the study
		- Administration of maintenance therapy
		- Laboratory-based tests facilitated closer-to-home
	- "**Primary Site Name**" as a Text field
	- "**Trial Short Title (Remote Access)"** as a Text field
	- "**Remote Access Comments**" as a Text field